#### **BAB IV**

## **IMPLEMENTASI DAN EVALUASI**

#### **4.1 Implementasi**

Implementasi program merupakan implementasi dari hasil analisis, diharapkan dengan adanya implementasi ini dapat membantu perusahaan dalam melakukan perencanaan persediaan yang lebih optimal. Sebelum melakukan implementasi, pengguna (*user*) harus mempersiapkan kebutuhan-kebutuhan dari program yang akan diimplementasikan, yaitu berupa kebutuhan perangkat lunak dan kebutuhan perangkat keras seperti yang telah dijelaskan pada bab sebelumnya.

#### **4.2 Penjelasan Penggunaan Aplikasi**

Aplikasi *monitoring* dan evaluasi pengendalian dbd menggunakan website yang dijalankan berdasarkan pembagian hak akses untuk setiap pengguna yang didaftarkan. Penjelasan berikut ini difokuskan pada fungsi-fungsi utama aplikasi sesuai dengan yang telah dispesifikasikan. Namun sebelumnya akan dijelaskan mengenai halaman yang digunakan oleh setiap pengguna dalam melakukan proses perencanaan persediaan. Adapun halaman tersebut adalah sebagai berikut :

Form Login merupakan halaman yang ditampilkan pertama kali saat aplikasi dijalankan. Halaman ini berlaku bagi semua pengguna. Lebih jelasnya dapat dilihat pada Gambar 4.1.

**Sistem Informasi Monitoring dan Evaluasi Pengendalian DBD** 

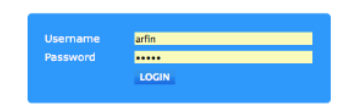

## **Gambar 4.1** Form Login

Adapun penjelasan lebih detil mengenai Form Login, serta hasil penyesuaian antara halaman dengan rancangan yang dibuat sebelumnya dapat dilihat pada Tabel 4.1.

# **Tabel 4.1** Penjelasan Form Login

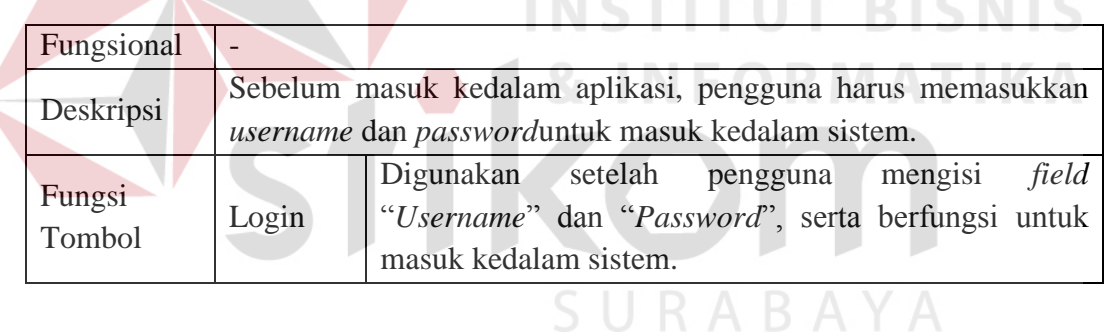

#### **4.2.1 Pengguna Sebagai Seksi DBD Puskesmas**

#### A. Menu Yang Tersedia

Halaman utama hanya dikhususkan untuk pengguna Seksi DBD Puskesmas saja. Untuk lebih jelasnya mengenai menu yang tersedia dapat dilihat pada Gambar 4.2.

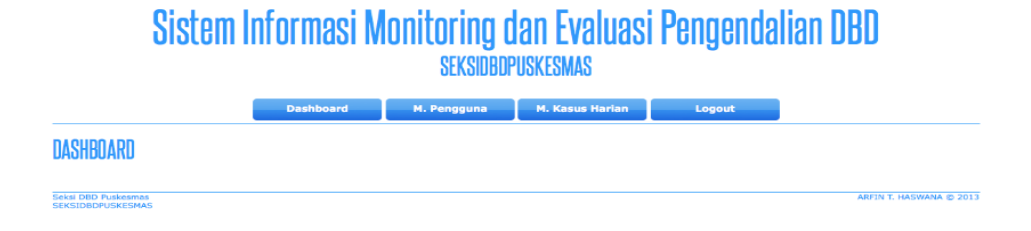

## **Gambar 4.2** Menu Yang Tersedia Seksi DBD Puskesmas

Adapun penjelasan mengenai Menu Yang Tersedia serta hasil penyesuaian antara *form* dengan rancangan yang dibuat sebelumnya dapat dilihat pada Tabel 4.2.

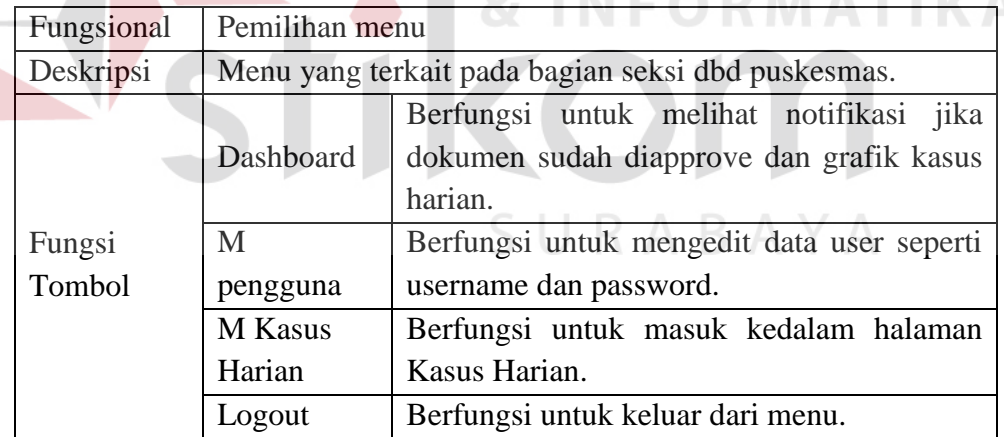

**Tabel 4.2** Penjelasan MenuYang Tersedia Seksi DBD Puskesmas

#### B. Master Pengguna.

Berikut ini adalah halaman untuk melakukan pengeditan data pengguna pada puskesmas tersebut.

# Sistem Informasi Monitoring dan Evaluasi Pengendalian DBD

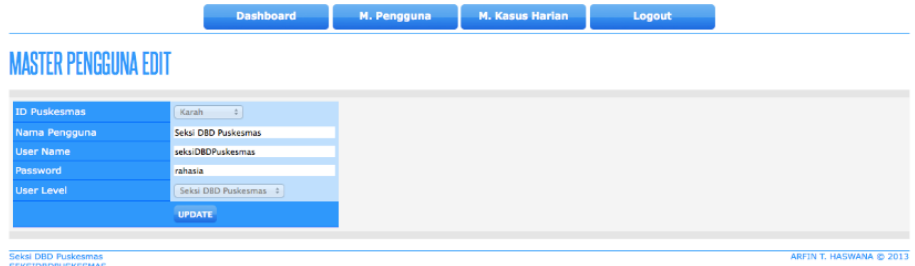

## **Gambar 4.3** Halaman Master Pengguna

Adapun penjelasan mengenai Halaman Master Pengguna dapat dilihat

**INSTITUT BISNIS** 

pada Tabel 4.3.

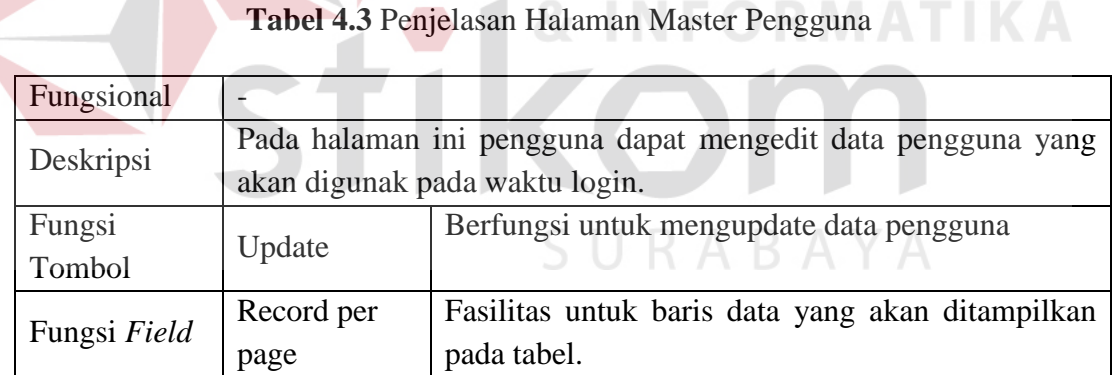

# C. Master Kasus Harian.

Berikut adalah halaman untuk melakukan pencatatan kasus harian yang dilakukan oleh seskis DBD puskesmas. Lebih jelasnya dapat dilihat pada Gambar 4.4.

# Sistem Informasi Monitoring dan Evaluasi Pengendalian DBD SEKSINANPUSKESMAS

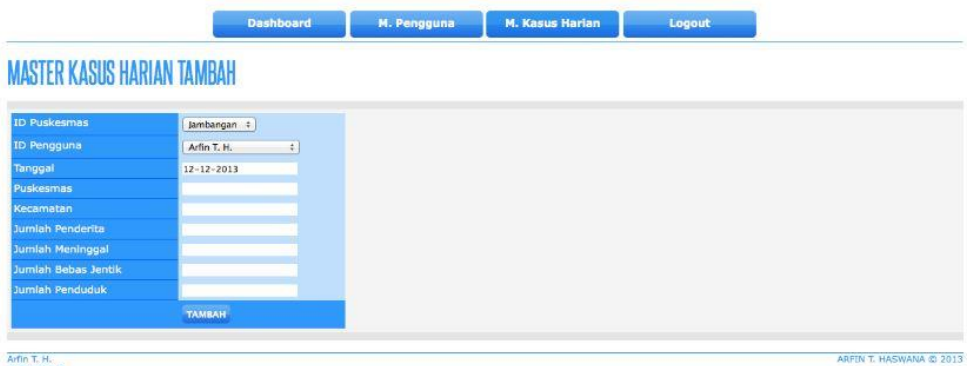

#### **Gambar 4.4** Halaman Master Kasus Harian

Adapun penjelasan mengenai Halaman Catat Kasus Harian dapat dilihat

pada Tabel 4.4.

# Tabel 4.4 Penjelasan Form Master Kasus Harian

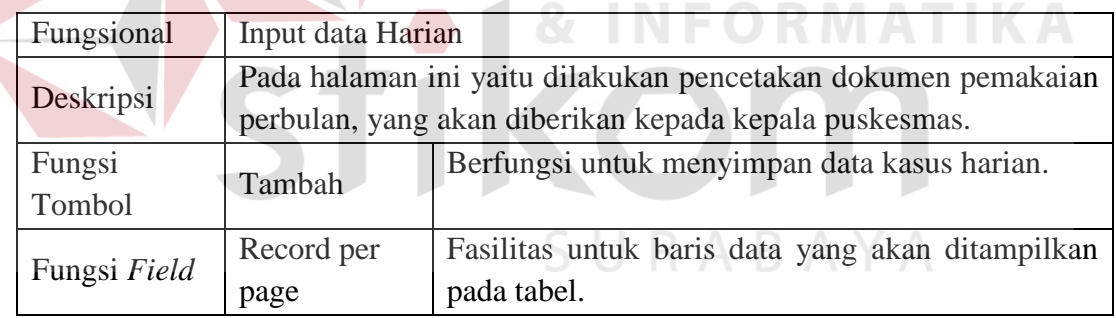

#### **4.2.2 Pengguna Sebagai Kepala Puskesmas**

Pimpinan bertindak sebagai penentu akhir dalam persetujuan kasus harian yang telah dicatat oleh seksi dbd puskesmas. Adapun tampilan menu aplikasi untuk Kepala Puskesmas yang disesuaikan dengan fungsional. Halaman tersebut akan menampilkan data jika sudah dilakukan pencatatan kasus harian oleh pihak seksi dbd puskesmas. Tampilan Persetujuan Kasus Harian dapat diihat pada Gambar 4.5.

# Sistem Informasi Monitoring dan Evaluasi Pengendalian DBD **KEPALAPUSKESMAS**

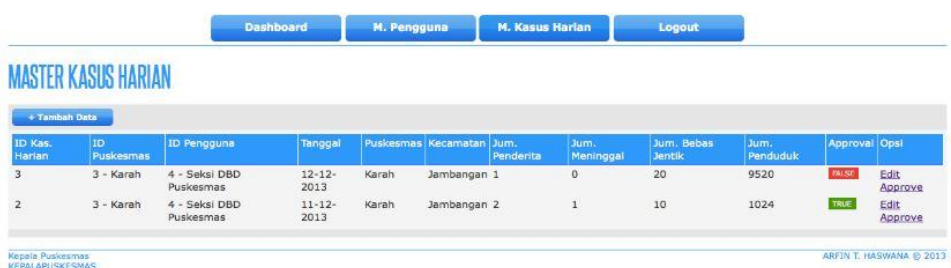

#### **Gambar 4.5** Halaman Persetujuan Kasus Harian

Adapun penjelasan mengenai persetujuan usulan oleh Kepala Puskesmas

dapat dilihat pada Tabel 4.5.

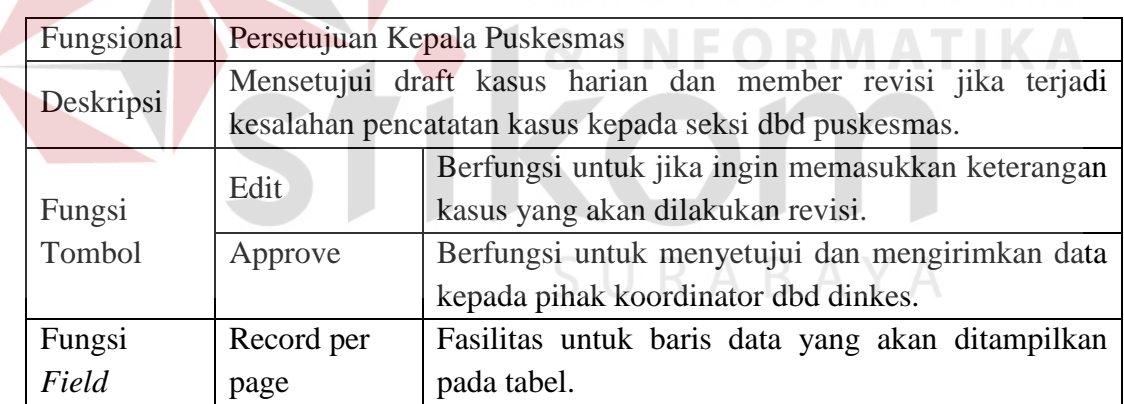

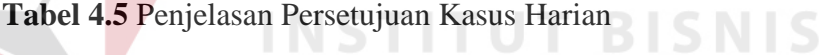

#### **4.2.3 Pengguna Sebagai Koordinator DBD**

Koordinator perencanaan melakukan *monitoring* dan evaluasi,setelah dilakukannya pencatatan kasus harian per puskesmas. Adapun tampilan untuk Koordinator DBD dapat dilihat pada Gambar 4.9.

#### A. Dashboard

Dashboard yang difungsikan sebagian halaman *monitoring* dan evaluasi yang didalamnya berisikan grafik kasus harian perpuskesmas dan notifikasi jika terjadi KLB dan notifikasi bahwa kasus harian telah di kirim ke koordinator dbd. Adapun tampilan untuk dashboard Koordinator dbd dapat dilihat pada gambar 4.6.

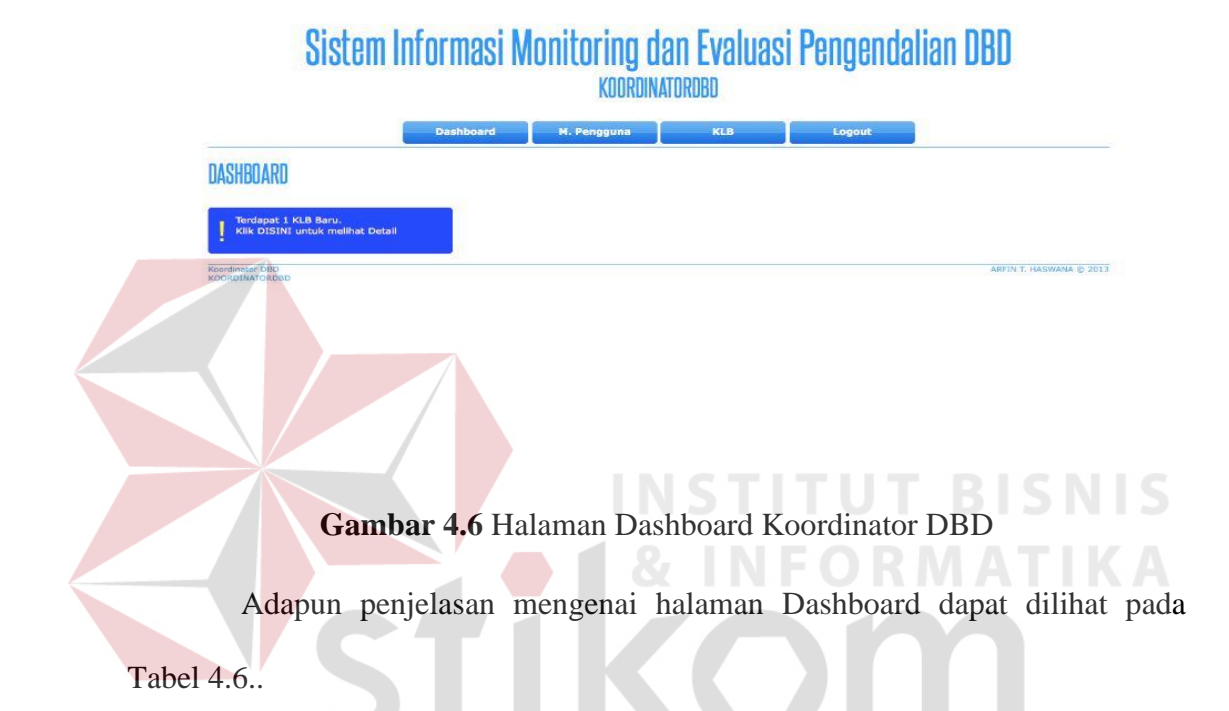

**Tabel 4.6.** Penjelasan Halaman Dashboard Koordinator DBD

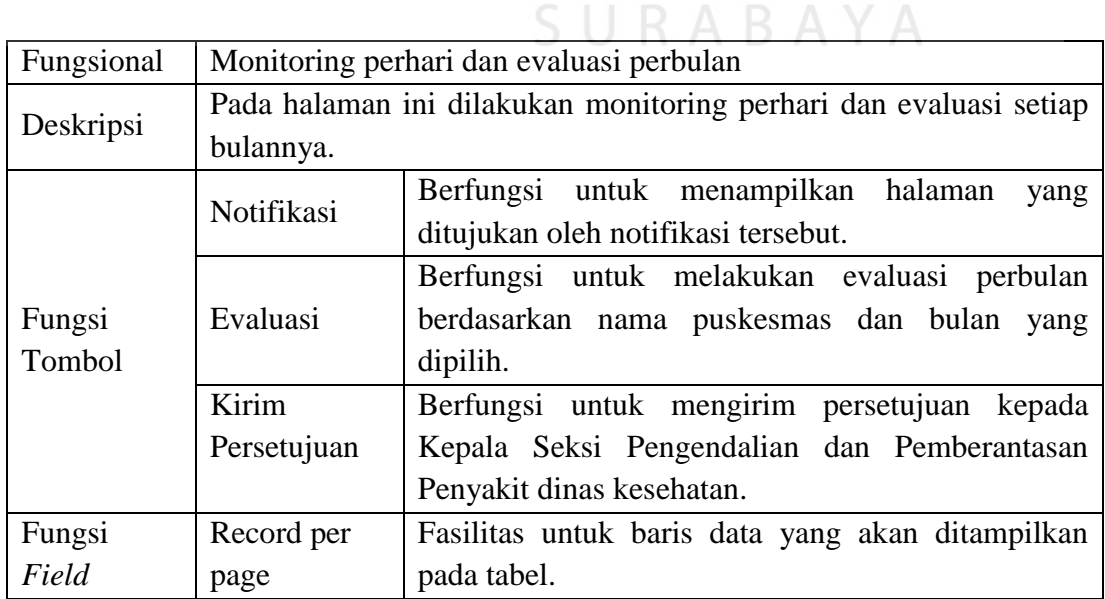

## B. KLB

Menu ini difungsikan jika dalam proses *monitoring* tadi diketehui bahwa kasus perharinya melebihi dari batas yang ditentukan. Untuk lebih jelas dapat dilihat pada gambar 4.7.

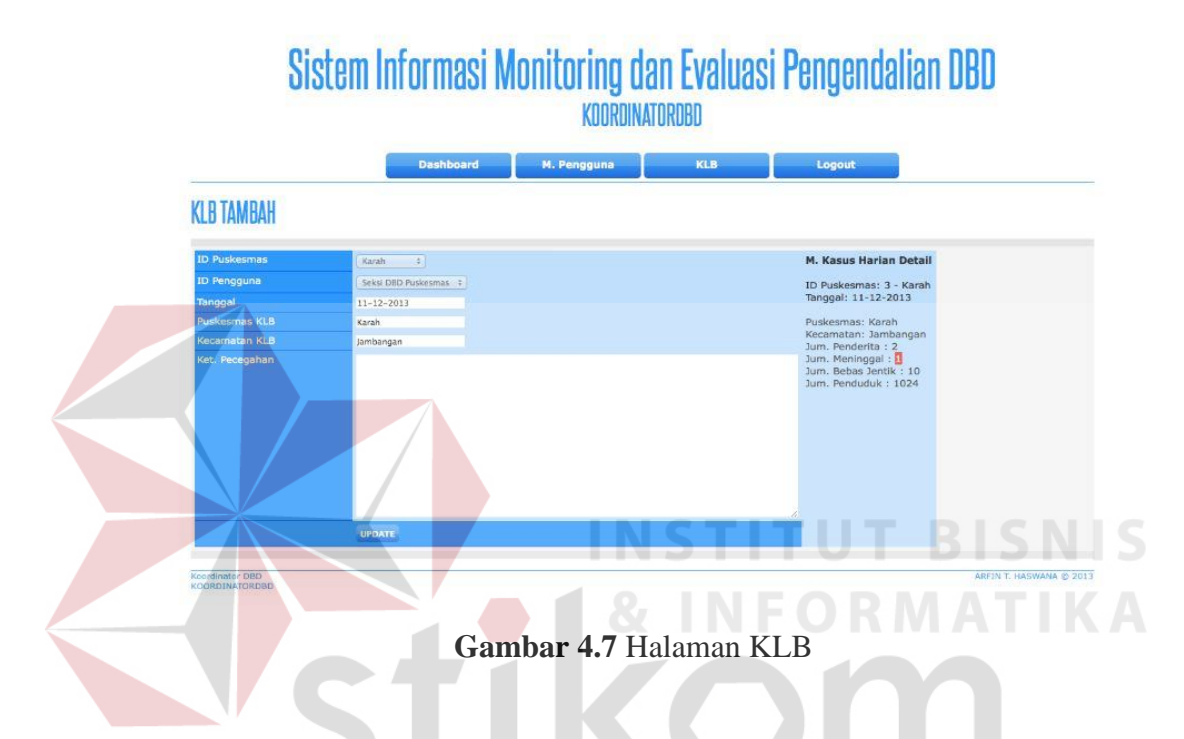

Adapun penjelasan mengenai halaman KLB dapat dilihat pada Tabel 4.7.

| Fungsional       |            | Tindak Pencegahan                                                                                      |  |  |  |  |  |  |  |  |
|------------------|------------|----------------------------------------------------------------------------------------------------|--|--|--|--|--|--|--|--|
| Deskripsi        |            | Pada halaman ini pencatatan daerah KLB dan tindak pencegahanya.                                        |  |  |  |  |  |  |  |  |
| Fungsi<br>Tombol | Update     | untuk menyimpan data KLB<br>Berfungsi<br>dan<br>mengirim notifikasi kepuskesmas yang<br>tekena<br>KLB. |  |  |  |  |  |  |  |  |
| Fungsi           | Record per | Fasilitas untuk baris data yang akan ditampilkan                                                       |  |  |  |  |  |  |  |  |
| Field            | page       | pada tabel.                                                                                            |  |  |  |  |  |  |  |  |

**Tabel 4.7** Penjelasan Halaman KLB

#### C. KDBD

4.8.

Menu ini berfungsi untuk merekap kasus harian per bulan yang dilkukan setelah proses monitoring dan evaluasi dilaksanakan semua hasil perhitungan dimasukan kedalam menu ini. Untuk lebih jelasnya dapat dilihat pada gambar 4.8.

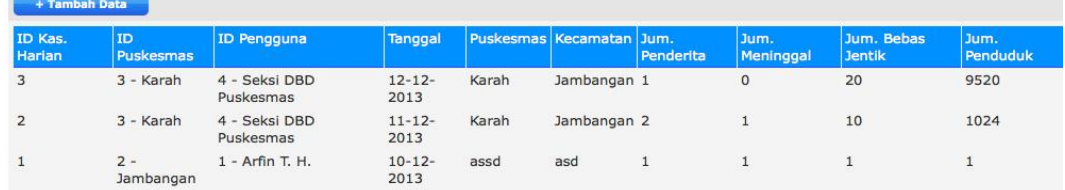

#### **Gambar 4.8** Halaman KDBD

Adapun penjelasan mengenai halaman KDBD dapat dilihat pada Tabel

#### **Tabel 4.8** Penjelasan Halaman KDBD

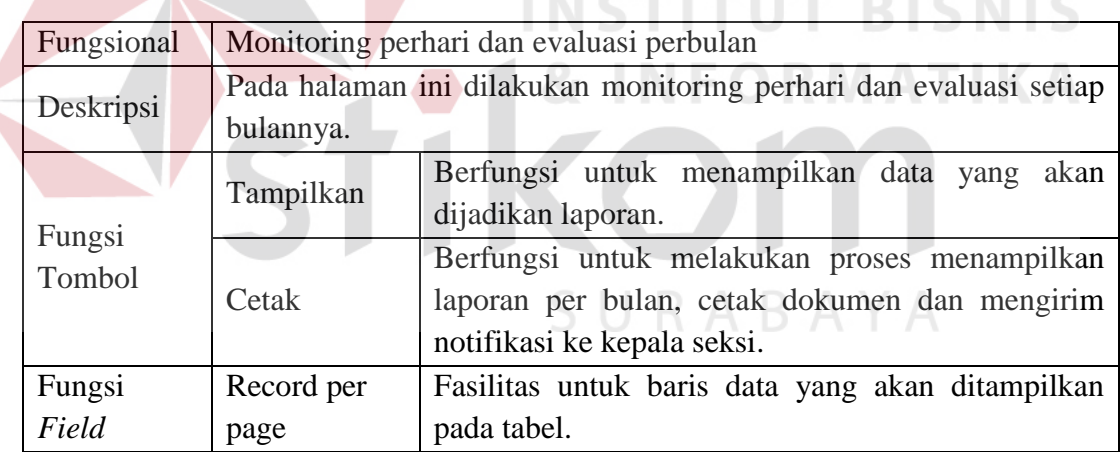

# **4.2.4 Pengguna Sebagai Kepala Seksi Pengendalian dan Pemberantasan Penyakit Dinas Kesehatan**

Kepala Seksi Pengendalian dan Pemberantasan Penyakit Dinas Kesehatan melakukan pengecekan laporan kdbd yang telah disusun oleh Koordinator dbd, halaman berikut ini hanya bisa diakses oleh pengguna yang memiliki otorisasi melakukan persetujuan terkait dengan perencanaan tindak lanjut yang sudah dibuat. Tampilan halaman Persetujuan Usulan dapat diihat pada Gambar 4.9.

| ID Kas.<br>Harian | <b>ID</b><br>Puskesmas | ID Pengguna                | Tanggal             |       | Puskesmas Kecamatan Jum. | Penderita | Jum.<br>Meninggal | Jum, Bebas<br><b>Jentik</b> | Jum.<br>Penduduk | Approval Opsi |                               |
|-------------------|------------------------|----------------------------|---------------------|-------|--------------------------|-----------|-------------------|-----------------------------|------------------|---------------|-------------------------------|
| 3                 | 3 - Karah              | 4 - Seksi DBD<br>Puskesmas | $12 - 12 -$<br>2013 | Karah | Jambangan 1              |           | $\theta$          | 20                          | 9520             | TRUE.         | <b>Edit Approve</b><br>Delete |
| $\overline{2}$    | 3 - Karah              | 4 - Seksi DBD<br>Puskesmas | $11 - 12 -$<br>2013 | Karah | Jambangan 2              |           |                   | 10                          | 1024             | TRUE          | <b>Edit Approve</b><br>Delete |
| 1                 | $2 -$<br>Jambangan     | $1 - Arfin T. H.$          | $10 - 12 -$<br>2013 | assd  | asd                      | 1         |                   | ÷                           | $\mathbf{1}$     | TRUE          | <b>Edit Approve</b><br>Delete |

**Gambar 4.9** Halaman Persetujuan KDBD

Adapun penjelasan mengenai Halaman Persetujuan KDBD yang dilakukan oleh Seksi DBD Dinas Kesehatan dapat dilihat pada Tabel 4.9.

**Tabel 4.9** Penjelasan Halaman Persetujuan KDBD.

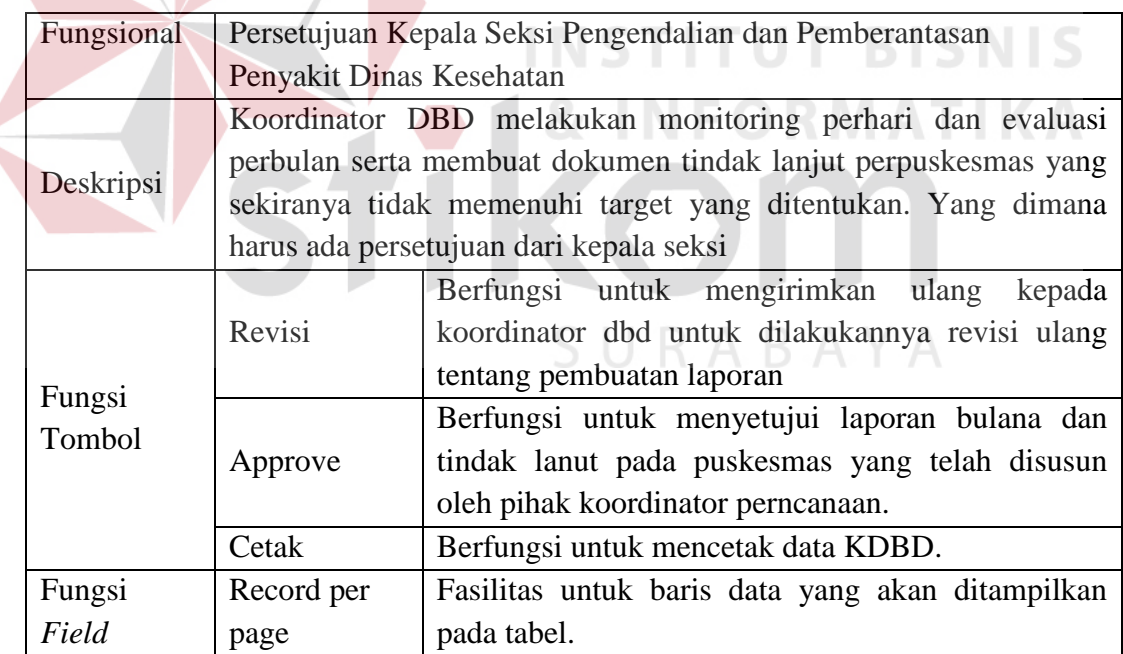

Berikut ini merupakan tampilan dari Laporan Bulanan KDBD. Lebih jelasnya dapat dilihat pada Gambar 4.10.

| Kecamatan       | Puskesmas                   | Jumlah Penderita DBLJumlah Penderita DBD yang meningga | Incident Rate | Critical Factor Rate (% Jumlah Penduduk | jumlah rumah bebas jentik | ABJ(34) | Daerah KLBInon KLIKeterangan Tindak Lanju |
|-----------------|-----------------------------|--------------------------------------------------------|---------------|-----------------------------------------|---------------------------|---------|-------------------------------------------|
| Sukomanunggal   | Tanjung Sari<br>Simomulyo   |                                                        |               |                                         |                           |         |                                           |
| Tandes          | Manukan Kulon<br>Balongsari |                                                        |               |                                         |                           |         |                                           |
| Asemrowo        | Asemrowo                    |                                                        |               |                                         |                           |         |                                           |
| Benowo          | Sememi                      |                                                        |               |                                         |                           |         |                                           |
| Pakal           | Benowo                      |                                                        |               |                                         |                           |         |                                           |
|                 | Jeruk                       |                                                        |               |                                         |                           |         |                                           |
| Lakarsantri     | Lidah Kulon                 |                                                        |               |                                         |                           |         |                                           |
|                 | Bangkingan                  |                                                        |               |                                         |                           |         |                                           |
|                 | Lontar                      |                                                        |               |                                         |                           |         |                                           |
| Sambikerep      | Made                        |                                                        |               |                                         |                           |         |                                           |
|                 | Peneleh                     |                                                        |               |                                         |                           |         |                                           |
| Genteng         | Ketabang                    |                                                        |               |                                         |                           |         |                                           |
|                 | Kedungdoro                  |                                                        |               |                                         |                           |         |                                           |
| Tegalsari       | Dr. soetomo                 |                                                        |               |                                         |                           |         |                                           |
|                 | Tembok Dukuh                |                                                        |               |                                         |                           |         |                                           |
| <b>Bubutan</b>  | Gundih                      |                                                        |               |                                         |                           |         |                                           |
|                 | Tambakrejo                  |                                                        |               |                                         |                           |         |                                           |
| Simokerto       | Simolaw and                 |                                                        |               |                                         |                           |         |                                           |
| Pabean Cantikan | Perak Timur                 |                                                        |               |                                         |                           |         |                                           |
|                 | Pegirian                    |                                                        |               |                                         |                           |         |                                           |
| Semampir        | Sidotopo                    |                                                        |               |                                         |                           |         |                                           |
|                 | <b>Vonokusumo</b>           |                                                        |               |                                         |                           |         |                                           |
|                 | Krembangan Sel              |                                                        |               |                                         |                           |         |                                           |
| Krembangan      | Dupak                       |                                                        |               |                                         |                           |         |                                           |
| Bulak           | kenjeran                    |                                                        |               |                                         |                           |         |                                           |
|                 | Tanah Kali K                |                                                        |               |                                         |                           |         |                                           |
| Kenjeran        | Sidotopo Wetan              |                                                        |               |                                         |                           |         |                                           |
|                 | Rangkah                     |                                                        |               |                                         |                           |         |                                           |

**Gambar 4.10** Form Pilihan Laporan KDBD dan Tindak Lanjut

#### **4.3 Uji Coba Fungsional dan Non-Fungsional**

Pada tahap ini akan dilakukan uji coba terhadap perangkat lunak yang telah dibangun, apakah perangkat lunak tersebut sesuai dengan fungsional dan non-fungsional yang telah dirancang sebelumnya. Pada uji coba fungsional yang dilakukan, ada beberapa tampilan aplikasi yang sama pada saat implementasi, sehingga pada saat uji coba fungsional, penjelasan akan dihubungkan pada tahap implementasi. Dalam artian pada saat melakukan implementasi penulis sekaligus melakukan uji coba fungsional.

#### **4.3.1 Uji Fungsional dan Non-Fungsional Seksi DBD Puskesmas**

Mengenai uji fungsional dan non-fungsional pada Seksi DBD Puskesmas yang lebih detil dapat dilihat pada tabel 4.10.

SURABAYA

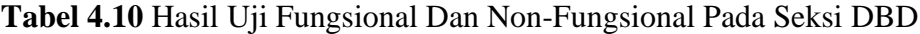

Puskesmas

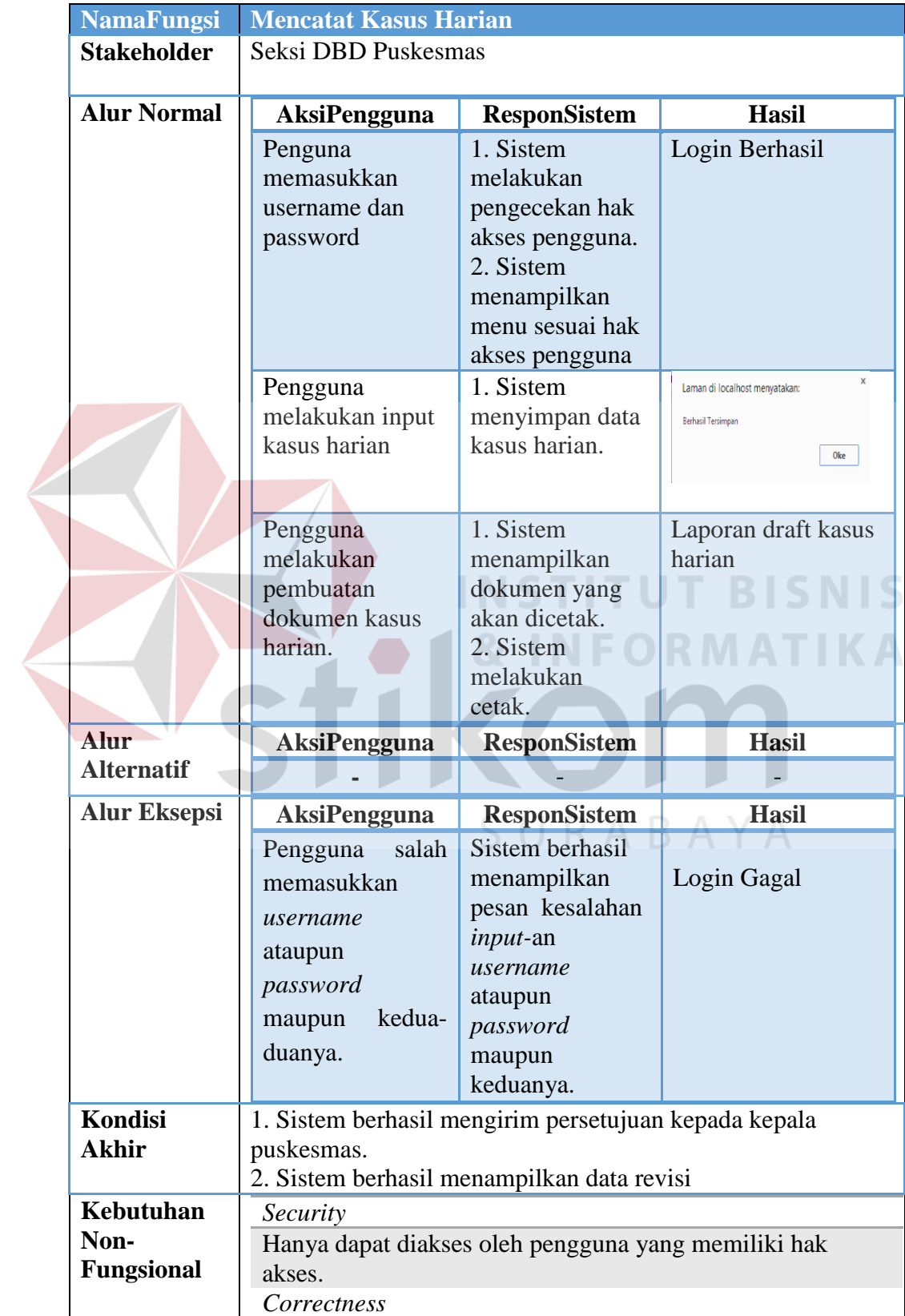

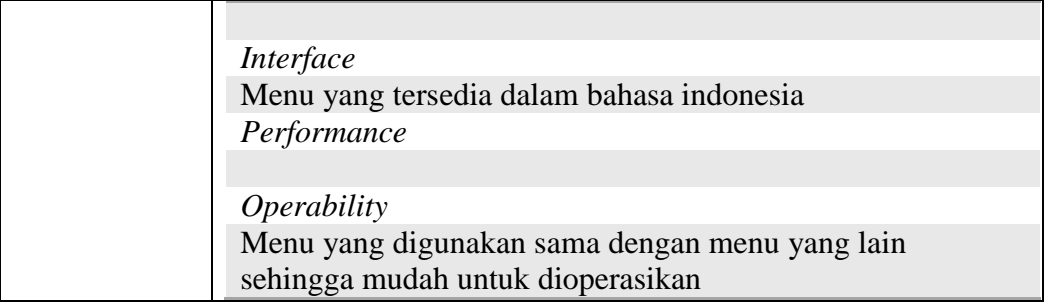

# **4.3.2 Uji Fungsional dan Non-Fungsional Kepala Puskesmas**

Mengenai uji fungsional dan non-fungsional pada Kepala Puskesmas yang lebih detil dapat dilihat pada tabel..

**Tabel 4.11** Hasil Uji Fungsional Dan Non-Fungsional Pada Kepala Puskesmas

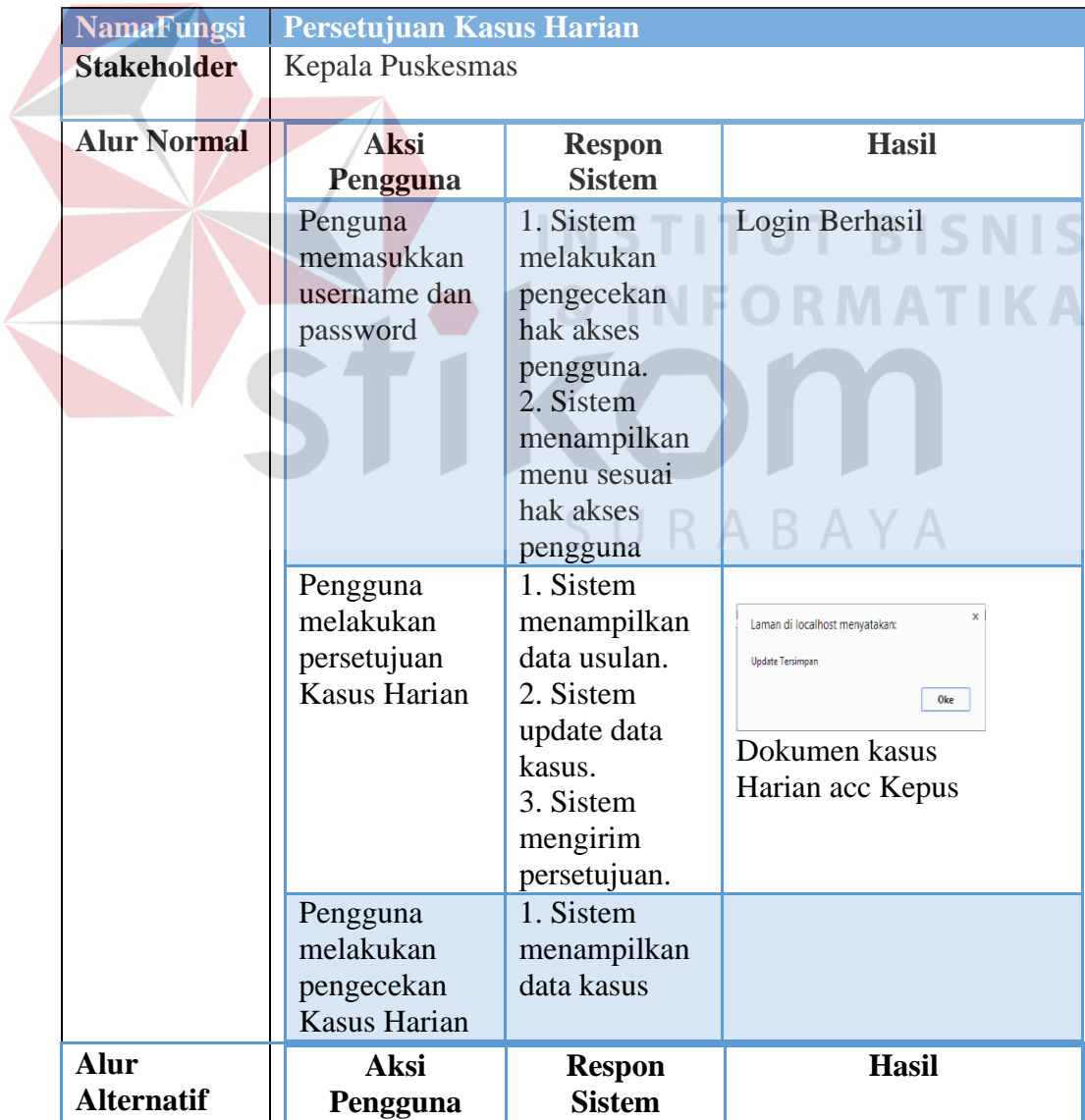

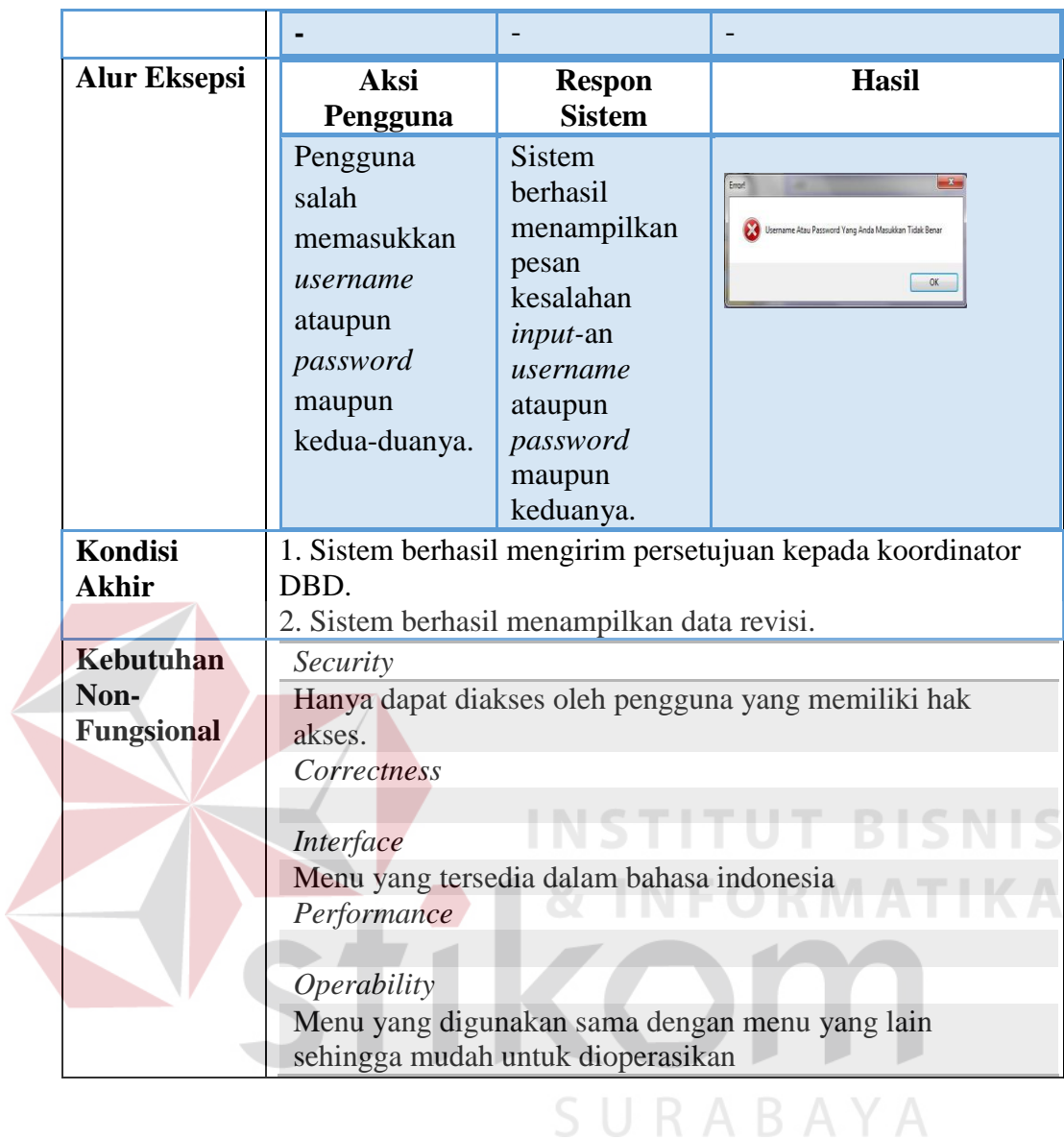

# **4.3.3 Uji Fungsional dan Non-Fungsional Koordinator DBD**

Mengenai uji fungsional dan non-fungsional pada Koordinator DBD yang lebih detil dapat dilihat pada tabel.

| <b>NamaFungsi</b>         | <b>Monitoring dan Evaluasi</b>                        |                                                                                                    |                                                          |
|---------------------------|-------------------------------------------------------|----------------------------------------------------------------------------------------------------|----------------------------------------------------------|
| <b>Stakeholder</b>        | Koordinator Perencanaan Dinas Kesehatan               |                                                                                                    |                                                          |
| <b>Alur Normal</b>        | <b>Aksi</b><br>Pengguna                               | <b>Respon</b><br><b>Sistem</b>                                                                                                    | <b>Hasil</b>                                             |
|                           | Penguna<br>memasukkan<br>username dan<br>password     | 1. Sistem<br>melakukan<br>pengecekan<br>hak akses<br>pengguna.<br>2. Sistem<br>menampilkan<br>menu sesuai<br>hak akses<br>pengguna    | Login Berhasil                                           |
|                           | Pengguna<br>Menerima Dok<br><b>Kasus Harian</b>       | 1. Sistem<br>menampilkan<br>data kasus<br>harian.                                                                                     |                                                          |
|                           | Pengguna<br>melakukan<br>monitoring<br>setiap harinya | 1. Sistem<br>menampilkan<br>dashboard.<br>2. Sistem<br>member<br>notifikasi jika<br>terjadi klb                                       | Terdapat 1 KLB Baru.<br>Klik DISINI untuk melihat Detail |
|                           | Pengguna<br>evaluasi setiap<br>bulannya               | 1. sistem<br>menampilkan<br>data kasus<br>harian.<br>2. Sistem<br>melakukan<br>perhitungan<br>3.sistem<br>menyimpan<br>hasil evaluasi | Laman di localhost menyatakan                            |
|                           | Pengguna<br>membuat<br>dokumen<br><b>KDBD</b>         | 1. Sistem<br>menampilkan<br>dokumen<br>KDBD.<br>2. Sistem<br>mencetak<br>dokumen<br><b>KDBD</b>                                       | Laporan KDBD                                             |
| Alur<br><b>Alternatif</b> | Aksi<br>Pengguna                                      | <b>Respon</b><br><b>Sistem</b>                                                                                                    | <b>Hasil</b>                                             |

**Tabel 4.12** Hasil Uji Fungsional Dan Non-Fungsional Pada Koordinator DBD

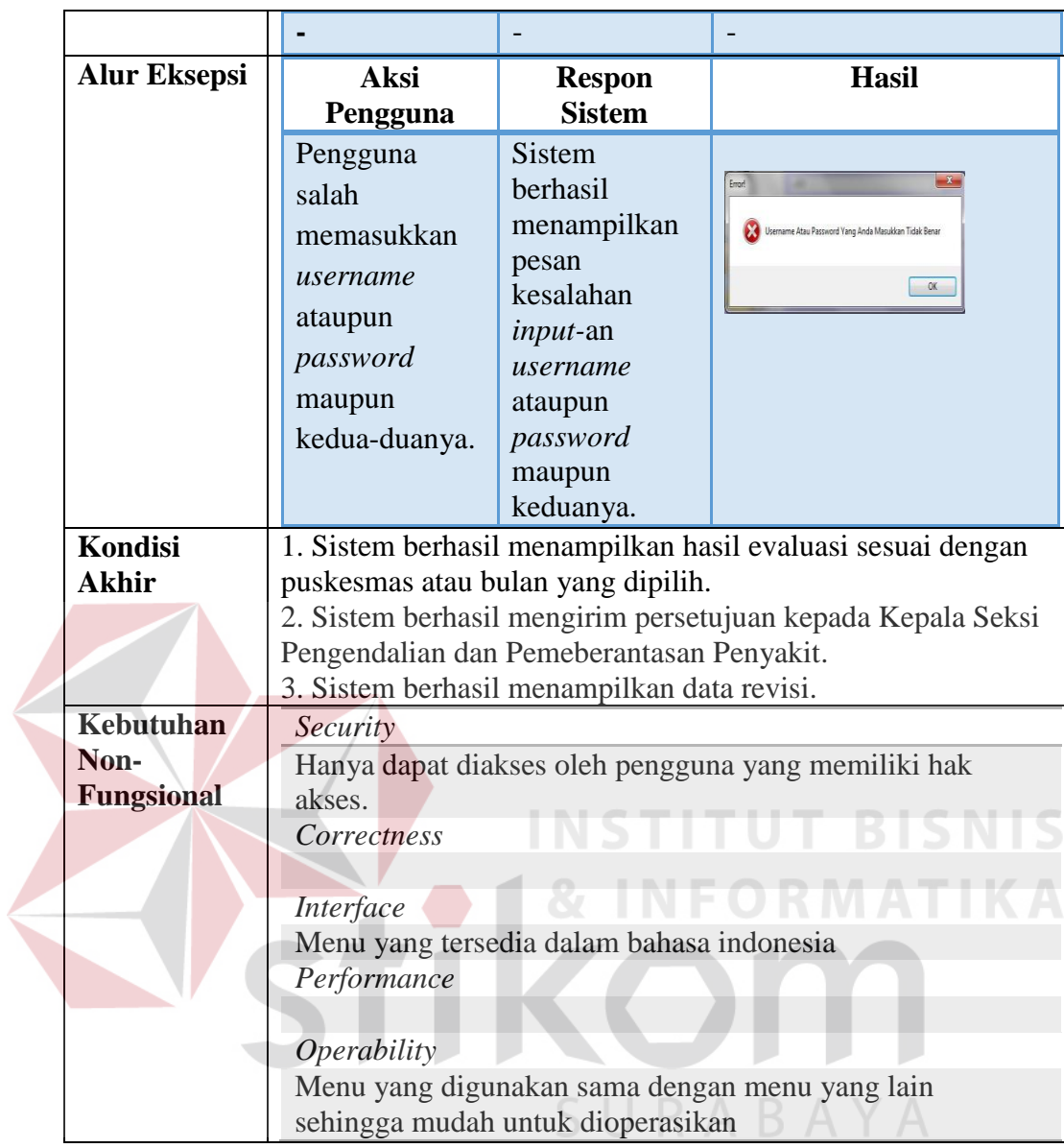

# **4.3.4 Uji Fungsional dan Non-Fungsional Kepala Seksi Pengendalian dan**

# **Pemeberantasan Penyakit**

Mengenai uji fungsional dan non-fungsional pada Kepala Seksi Pengendalian dan Pemberantasan Penyakit yang lebih detil dapat dilihat pada tabel.

| <b>NamaFungsi</b>                | Persetujuan K-DBD                                                                             |                                                                                                    |                                                                                                |  |  |  |  |  |  |
|----------------------------------|-----------------------------------------------------------------------------------------------|----------------------------------------------------------------------------------------------------|------------------------------------------------------------------------------------------------|--|--|--|--|--|--|
| <b>Stakeholder</b>               | Kepala Seksi Pengendalian dan Pemberantasan Penyakit                                          |                                                                                                    |                                                                                                |  |  |  |  |  |  |
| <b>Alur Normal</b>               | Aksi<br>Pengguna                                                                              | <b>Respon</b><br><b>Sistem</b>                                                                                                    | <b>Hasil</b>                                                                                   |  |  |  |  |  |  |
|                                  | Penguna<br>memasukkan<br>username dan<br>password                                             | 1. Sistem<br>melakukan<br>pengecekan<br>hak akses<br>pengguna.<br>2. Sistem<br>menampilkan<br>menu sesuai<br>hak akses                                            | Login Berhasil                                                                                 |  |  |  |  |  |  |
|                                  | Pengguna<br>melakukan<br>persetujuan<br>laporan KDBD<br>Pengguna<br>melakukan                 | pengguna<br>1. Sistem<br>menampilkan<br>data KDBD.<br>2. Sistem<br>mencetak<br>laporan<br>KDBD.<br>3. Sistem<br>mengirim<br>persetujuan.<br>1. Sistem<br>mengirim | Laman di localhost menyatakan:<br><b>Update Tersimpan</b><br>Oke<br>Laporan KDBD<br>acc KepSek |  |  |  |  |  |  |
|                                  | konfirmasi<br>kepada<br>puskesmas                                                             | norifikasi.                                                                                                    |                                                                                                |  |  |  |  |  |  |
| <b>Alur</b><br><b>Alternatif</b> | <b>Aksi</b><br>Pengguna                                                                       | <b>Respon</b><br><b>Sistem</b>                                                                                                    | <b>Hasil</b>                                                                                   |  |  |  |  |  |  |
|                                  |                                                                                               |                                                                                                    |                                                                                                |  |  |  |  |  |  |
| <b>Alur Eksepsi</b>              | Aks<br>iPengguna                                                                              | <b>Respon</b><br><b>Sistem</b>                                                                                                    | <b>Hasil</b>                                                                                   |  |  |  |  |  |  |
|                                  | Pengguna<br>salah<br>memasukkan<br>username<br>ataupun<br>password<br>maupun<br>kedua-duanya. | <b>Sistem</b><br>berhasil<br>menampilkan<br>pesan<br>kesalahan<br><i>input</i> -an<br>username<br>ataupun<br>password<br>maupun                                   | $\mathbf{x}$<br>Emor!<br>Username Atau Password Yang Anda Masukkan Tidak Benar<br>OK           |  |  |  |  |  |  |

**Tabel 4.13** Hasil Uji Fungsional Dan Non-Fungsional Pada Kepala Seksi Pengendalian dan Pemberantasan Penyakit

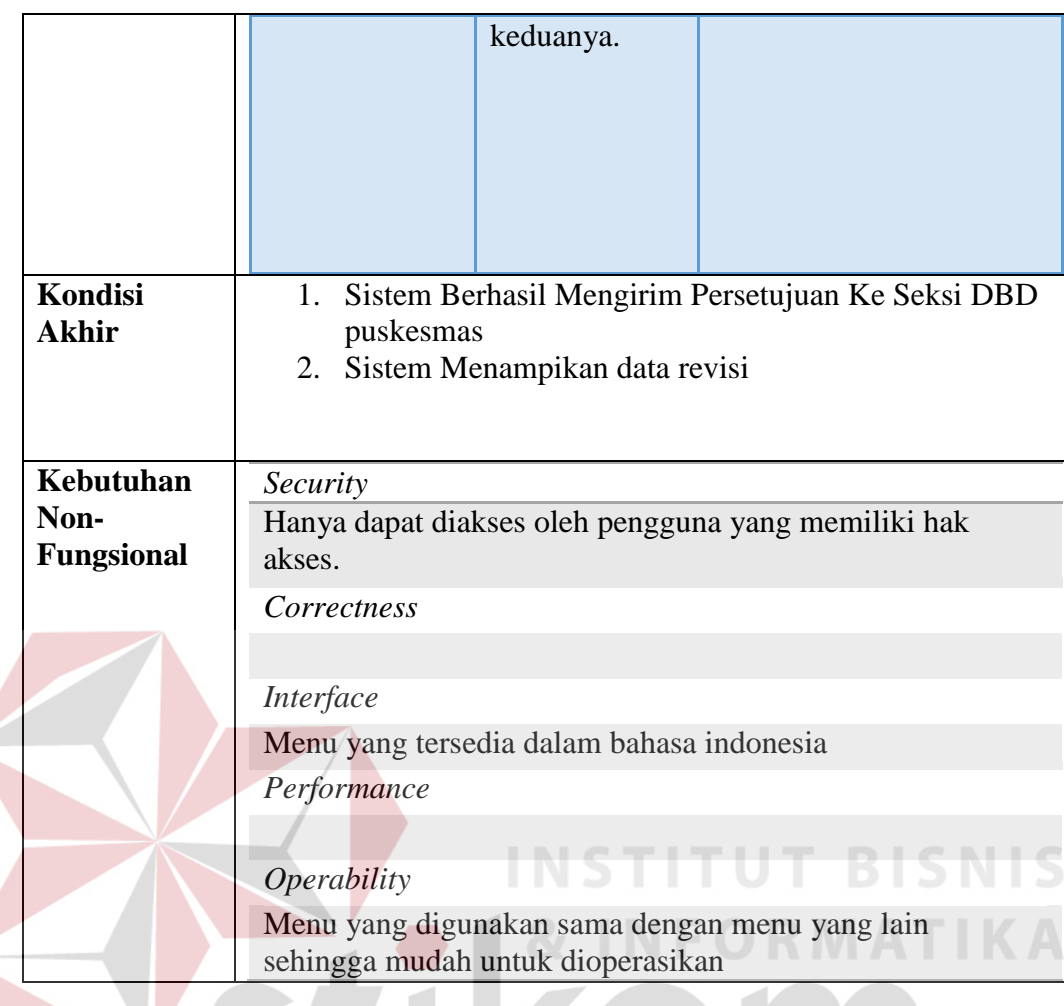

## **4.4 Evaluasi**

U

Setelah tahapan implementasi, uji coba fungsional dan non-fungsional dilakukan, selanjutnya adalah melakukan evaluasi terhadap sistem tersebut secara keseluruhan, terutama pada hasil *output* program yaitu kecepatan *monitoring* data dan akurasi data hasil perhitungan evaluasi dibandingkan dengan perhitungan manual tanpa menggunakan aplikasi.

Dalam proses monitoring dan evaluasi dibutuhkan kecepatan dan ketepatan dalam mengolah data pemakaian kasus. Pada tahap evaluasi ini akan diambil sampel data kasus tahun 2011 yang terjadi dimasing-masing puskesmas dapat dilihat pada Tabel 4.34.

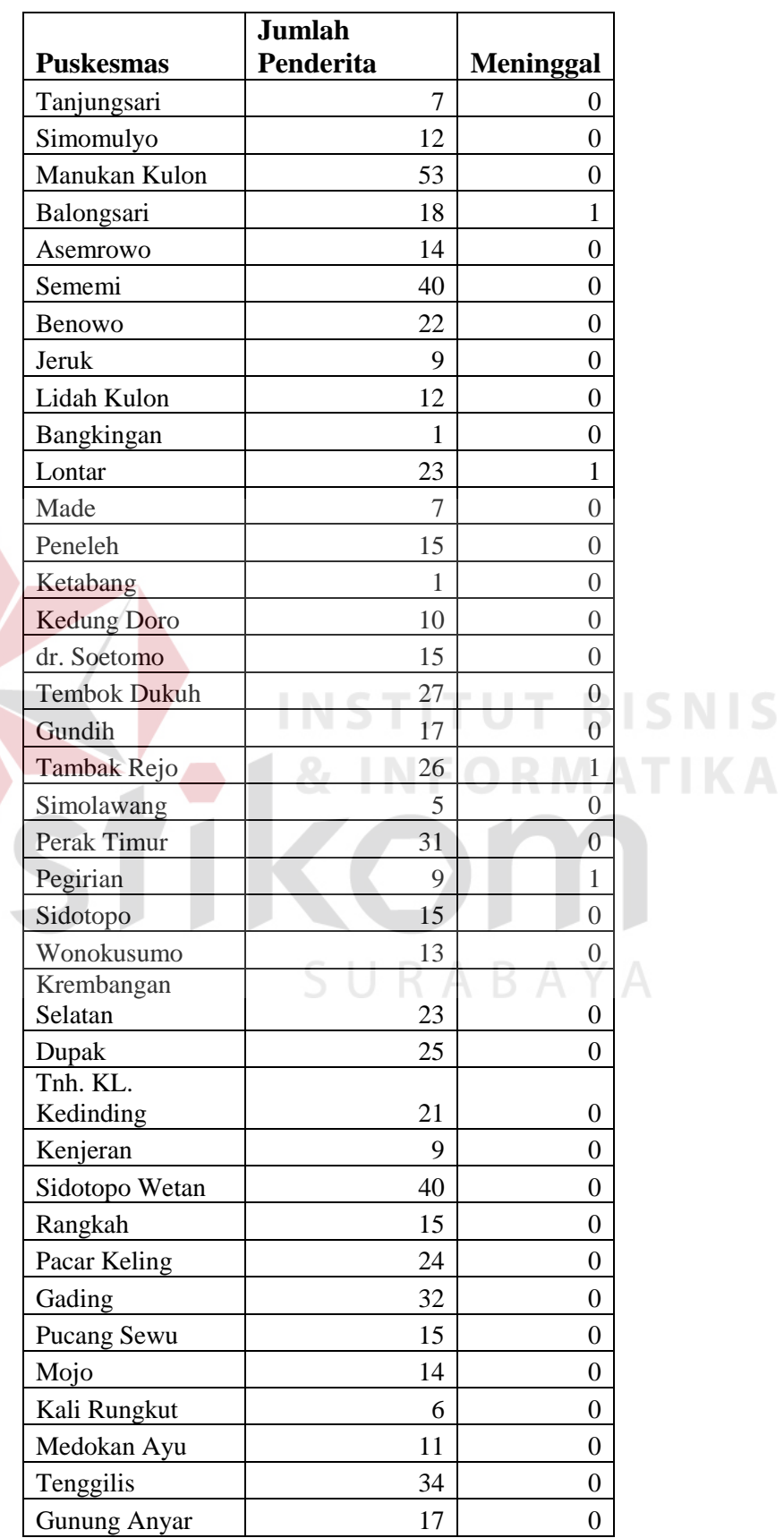

**Tabel 4.14** Data Kasus yang terjadi diseluruh Puskesmas

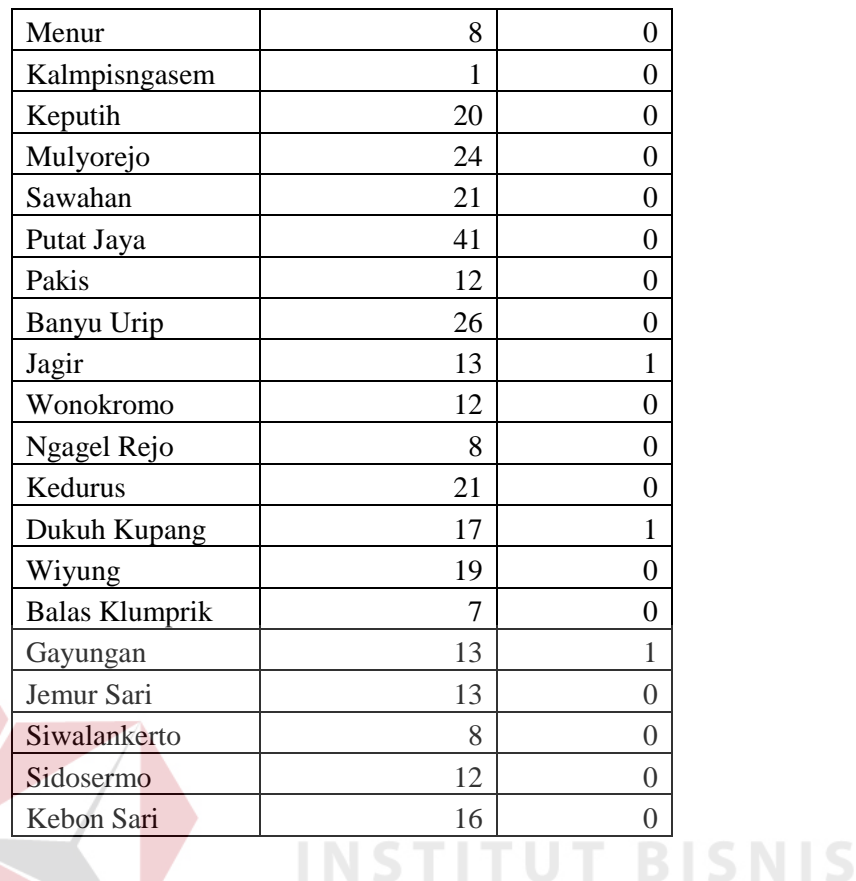

# **4.4.1 Perhitungan Dengan Aplikasi**

Perhitungan evaluasi kasus secara terkomputerisasi yang diimplementasikan kedalam sebuah aplikasi ini dilakukan dengan cara indicatorindikator yang telah dinputkan yang direkap setiap bulannya Dari hasil evaluasi pada bulan Januari, nantinya akan dibandingkan dengan kondisi yang ada di dinkes pada saat itu, sehingga dapat diketahui perbedaan antara evaluasi yang dilakukan dinkes secara manual dengan evaluasi yang dilakukan menggunakan sistem. Berdasarkan hasil perhitungan secara terkomputerisasi, hasil evaluasi kasus pada bulan januari tampak pada Gambar 4.11

| No<br><b>KDBD</b> | Bulan          | <b>Puskesmas</b>       | Kecamatan     | Penderita      | Meninggal    | <b>Jumlah</b><br>Bebas<br>Jentik | <b>Jumlah</b><br><b>Penduduk</b> | IR       | CFR                 | ABJ                      | Kesamatan<br>KLB/Non<br>KLB | Keterangan Tindak Lanjut                                                                                                  |
|-------------------|----------------|------------------------|---------------|----------------|--------------|----------------------------------|----------------------------------|----------|---------------------|--------------------------|-----------------------------|----------------------------------------------------------------------------------------------------|
| 1                 | januari        | <b>Tanjung</b><br>Sari | Sukomanunggal | 0              | 0            | 119                              | 85879                            | $\sigma$ | $\ddot{\mathbf{0}}$ | $\mathbf{g}_\mathcal{S}$ | non KLB                     | Penyuluhan pencegahan<br>penyebaran jentik nyamuk<br>dan pembersihan sarang<br>nyamuk karena masih<br>dibawah succes rate |
| $\overline{2}$    | januari        | Simomulyo              | Sukomanunggal | $\overline{1}$ | $\mathbf{0}$ | 197                              | 85879                            | 1.16     | $\bullet$           | 82.05                    | non KLB                     | Penyuluhan pencegahan<br>penyebaran jentik nyamuk<br>dan pembersihan sarang<br>nyamuk karena masih<br>dibawah succes rate |
| $\overline{3}$    | januari        | Manukan<br>Kulon.      | Tandes        | 14             | $\mathbf{0}$ | 876                              | 86427                            | 1.7      | $\Omega$            | 81.11                    | non KLB                     | Penyuluhan pencegahan<br>penyebaran jentik nyamuk<br>dan pembersihan sarang<br>nyamuk karena masih<br>dibawah succes rate |
| $\overline{a}$    | <b>januari</b> | Balongsari             | Tandes.       | $\overline{1}$ | $\alpha$     | 251                              | 86427                            | 1.15     | $\Omega$            | <b>EN 73</b>             | non KLB                     | Penyuluhan pencegahan<br>penyebaran jentik nyamuk<br>dan pembersihan sarang<br>nyamuk karena masih<br>dibawah succes rate |
| 5                 | januari        | Assmrawa               | Asemrowo.     | $\overline{2}$ | $\theta$     | 148                              | 31479                            | 6.35     | $\ddot{\mathbf{0}}$ | 56.91                    | non KLB                     | Penyuluhan pencegahan<br>penyebaran jentik nyamuk<br>dan pembersihan sarang<br>nyamuk karena masih<br>dibawah succes rate |
| 6                 | januari        | Sememi                 | Benewe        | $\mathbf{1}$   | 0            | 591                              | 25214                            | 3.96     | $\bullet$           | 78.88                    | non KLB                     | Renvuluban gencegahan<br>penyebaran jentik nyamuk<br>dan pembersihan sarang                                               |

**Gambar 4.11** Evaluasi Kasus Menggunakan Aplikasi

Dari Gambar 4.11 dapat disimpulkan bahwa evaluasi kasus yang dilakukan menghasilkan alert yang digunakan untuk rencana tindak lanjut, yaitu alert berupa warna merah yang berarti hasi evaluasi tidak sesuai dengan target yang diharapkan yaitu ABJ >95%, dan alert berwarna hijau sesuai target yang diharpkan dengan IR <55/100.000 penduduk, dan CFR < 1%.

#### **4.4.2 Perhitungan Manual Tanpa Aplikasi**

Perhitungan manual yang dimaksud adalah evalusai untuk 3 indikator yang dilakukan dinkes pada bulan Januari. Lebih jelas mengenai evaluasi yang dilakukan dapat dilihat pada Gambar 4.12.

|               |               |    | Penderita Meninggal | <b>IR</b> | <b>CFR</b> |                 | Rumah / BangunanBebas Jentik |       |  |
|---------------|---------------|----|---------------------|-----------|------------|-----------------|------------------------------|-------|--|
| Kecamatan     | Puskesmas     |    |                     |           |            | Jumlah Penduduk | Jumlah                       | %     |  |
|               | Tanjung Sari  |    |                     |           |            | 85879           | 119                          | 85    |  |
| Sukomanunggal | Simomulyo     |    |                     | 1.16      |            | 85879           | 197                          | 82.08 |  |
| Tandes        | Manukan Kulon | 14 |                     | 1.7       |            | 86427           | 876                          | 81.11 |  |
|               | Balongsari    |    |                     | 1.15      |            | 86427           | 251                          | 69.72 |  |
| Asemrowo      | Asemrowo      |    |                     | 6.35      |            | 31479           | 148                          | 56.92 |  |
| Benowo        | Sememi        |    |                     | 3.96      |            | 25214           | 591                          | 73.88 |  |

**Gambar 4.12** Evaluasi Kasus Manual

Pada evaluasi perhitungan manual, penggunaan variabel-variabel disamakan dengan perhitungan memakai aplikasi yang meliputi banyaknya periode, data perndertia, meninggal, jumlah penduduk dan rumah bebas jentik sehingga diperoleh perhitungan dengan output yang sama agar dapat dilakukan perbandingan dengan hasil dari penggunaan aplikasi.

#### **4.4.3Perbandingan Hasil Evaluasi**

Dari hasil uji coba melalui aplikasi dan melalui perhitungan secara manual, tidak terdapat perbedaan perhitungan. Yang membedakan hanyalah informasi yang terdapat pada aplikasi yang dimana aplikasi memberikan alert berupa warna jika pada perhitungan indicator salah satunya tidak mencapai target. Serta dalam satu laporan evaluasi terdapat keterangan untuk menindak lanjuti hasil dari alert tersebut.

Dengan adanya alert yang diberikan secara real time dapat mempermudah pihak koordinator dalam menajalankan tugasnya, dimana dengan adanya alert tidak terjadi lagi keterlambatan dalam melakukan pelaporan dan tidak ada lagi kekeliruan dalam melakukan pencatatan.